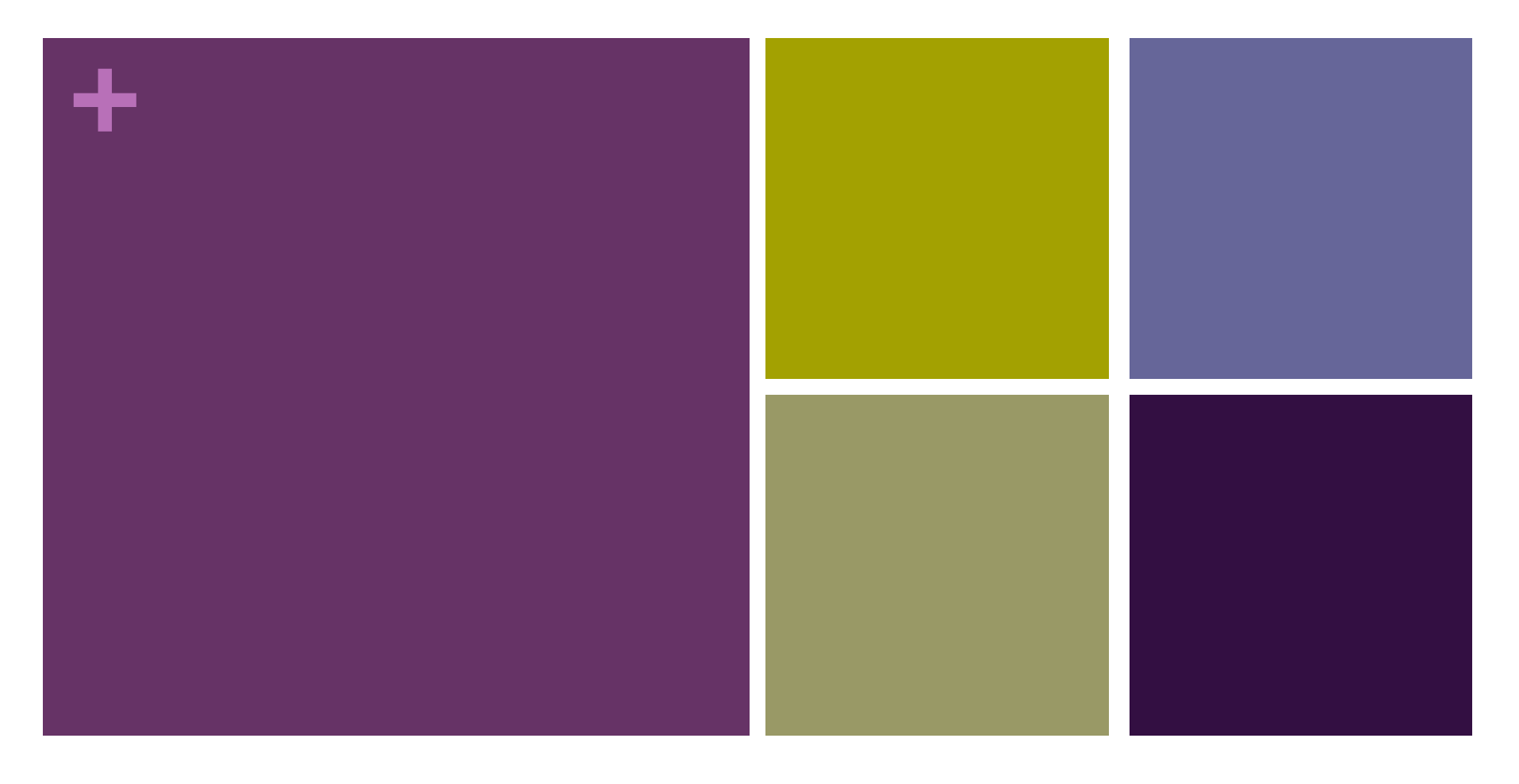

#### Sistemas Distribuidos REST

Rodrigo Santamaría

### **+** REST

#### Uso de un servicio web

- Autenticación
- Mediante URIs
- Mediante una aplicación Java
- Parseo de XMLs

• Creación de un servicio web en Java

## **+** Uso de un servicio web

Autenticación

- $\blacksquare$  Actualmente, casi todos los servicios web requieren algún tipo de autenticación previa
	- Generalmente a través de **OAuth** (Open Authorization), un protocolo de autenticación de APIs
		- **n** O mediante algún sistema más sencillo de registro
	- n Complica las invocaciones a la API (sobre todo de manera 'manual')
	- n Mejora la seguridad de los servidores de servicios web

# **+** Uso de un servicio web

#### Servicios

- Existen muchos servicios web cuya API se puede utilizar (generalmente, previa autenticación)
- n Una buena colección actualizada:
	- n http://www.programmableweb.com/
- n Un par de ejemplos que no necesitan autenticación:
	- n Agencia Estatal de Meteorología (Aemet)
		- n http://www.aemet.es/xml/municipios/localidad 37274.xml
	- Kyoto Encyclopedia of Genes and Genomes (KEGG)
		- n http://rest.kegg.jp/find/genes/shiga+toxin

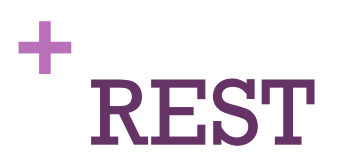

Uso de un servicio web en Java

Utilizamos clases de *java.net* y *java.io*, como para acceder a cualquier otro recurso web:

URL url = new URL("http://rest.kegg.jp/find/genes/shiga+toxin"); HttpURLConnection conn = (HttpURLConnection) url.openConnection(); conn.setRequestMethod("GET");

```
if (conn.getResponseCode() != 200) {
    throw new RuntimeException("Failed : HTTP error code : "
                 + conn.getResponseCode());
    }
```
BufferedReader br = new BufferedReader(new InputStreamReader( (conn.getInputStream())));

```
String output;
             System.out.println("Output from Server .... \n");
             while ((output = br.readLine()) != null {
                 System.out.println(output);
             }
conn.disconnect();
```
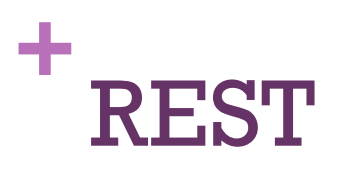

#### Parseo de XML en Java

- **El servicio REST devuelve texto en algún formato** 
	- n Debemos analizarlo para extraer la información que nos interese
	- n Un formato muy común es XML
- Varias opciones para parsear XML
	- Si es un fichero sencillo: *BufferedReader* y *String*
	- Si es un fichero complejo:
		- n Análisis (parseo) basado en etiquetas: *DOM*
			- Crea una estructura con un elemento por etiqueta
		- n Análisis (parseo) basado en eventos: *SAX*
			- Lee el fichero y lanza un evento por cada etiqueta
		- **n** Un buen tutorial:
			- n http://www.java-samples.com/showtutorial.php?tutorialid=152

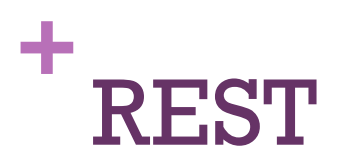

...

#### Parseo: ejemplo con SAX

#### public class AemetXMLSAX extends DefaultHandler{

```
public static void main(String[] args) 
    {
    AemetXMLSAX axs=new AemetXMLSAX();
    axs.searchAndParse("09059");
    }
public void searchAndParse(String query)
  {
  SAXParserFactory spf = SAXParserFactory.newInstance();
  SAXParser sp;
  try {
    sp = spf.newSAXParser();
    sp.parse("http://www.aemet.es/xml/municipios/localidad_"+query 
                                                +".xml, this);
    } 
   catch (ParserConfigurationException e){ e.printStackTrace(); }
   catch (SAXException e) {e.printStackTrace();}
   catch (IOException e) { e.printStackTrace(); }
   }
```
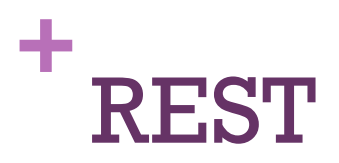

#### Parseo: ejemplo con SAX

```
public void startElement(String uri, String localName, String qName, Attributes 
attributes) throws SAXException
  \mathbf{r}System.out.println(" start element: "+qName);
  }
public void endElement(String uri, String localName, String qName) 
                                                               throws SAXException
  {
  System.out.println(" end element: "+qName);
  }
public void characters(char[] ch, int start, int length) throws SAXException
  {
  System.out.println(" start characters: "+ch);
  }
```
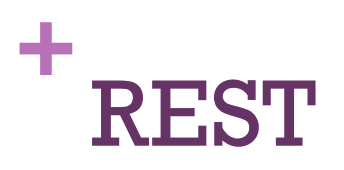

#### Parseo: ejemplo con SAX

 $<$ root $>$ 

<child>

<grandchild>text 1</grandchild> </child>

<child>

<grandchild>text 2</grandchild> </child>

 $<$ /root $>$ 

start document : start element : root (qName) characters :

start element : child characters :

start element : grandchild characters : text 1 (ch) end element : grandchild characters :

end element : child characters :

start element : child characters :

start element : grandchild characters : text 2 end element : grandchild characters :

end element : child characters :

end element : root end document :

## **+** REST

Uso de un servicio web

• Creación de un servicio web en Java

- JAX-RS y anotaciones
- Eclipse + Tomcat + Jersey
- Programas servidor y cliente
- Interfaces

- n Para crear un servicio web necesitamos algo más que los objetos de Java para manejo de conexiones
- n JAX-RS (Java API for RESTful web services) es una API de Java para crear servicios web tipo REST
	- $\blacksquare$  Jersey (jersey.java.net) es su implementación más estable
- Un objeto java (POJO Plain Old Java Object) se convierte en un recurso web añadiéndole *anotaciones*
	- n Sintaxis incorporada a Java en la versión 1.5
	- **n** Provee información sobre el código, pero no es código
		- n Información para la compilación, desarrollo o ejecución

### **+** Creación de un servicio REST JAX-RS: anotaciones

- $\blacksquare$  @Path indica la ruta relativa a añadir a la URI para acceder a una clase o método
- $\bullet$  @GET, @PUT, @POST, @DELETE, @HEAD hacen referencia al tipo de petición HTTP que satisface un método
- $\blacksquare$  @Produces especifica el tipo MIME que retorna (plain, html, json, xml, etc.) un método
	- n @Consumes especifica el tipo MIME que requiere un método

n Existen más anotaciones, éstas son sólo las esenciales

JAX-RS: anotaciones

#### **n** Por ejemplo:

@GET

@Produces(MediaType.*TEXT\_PLAIN)*

@Path("/saludo");

public String saludar(){ return "Hola"; }

■ Retornará un mensaje en texto plano que dice "Hola" al acceder a http://host:port/saludo (método GET)

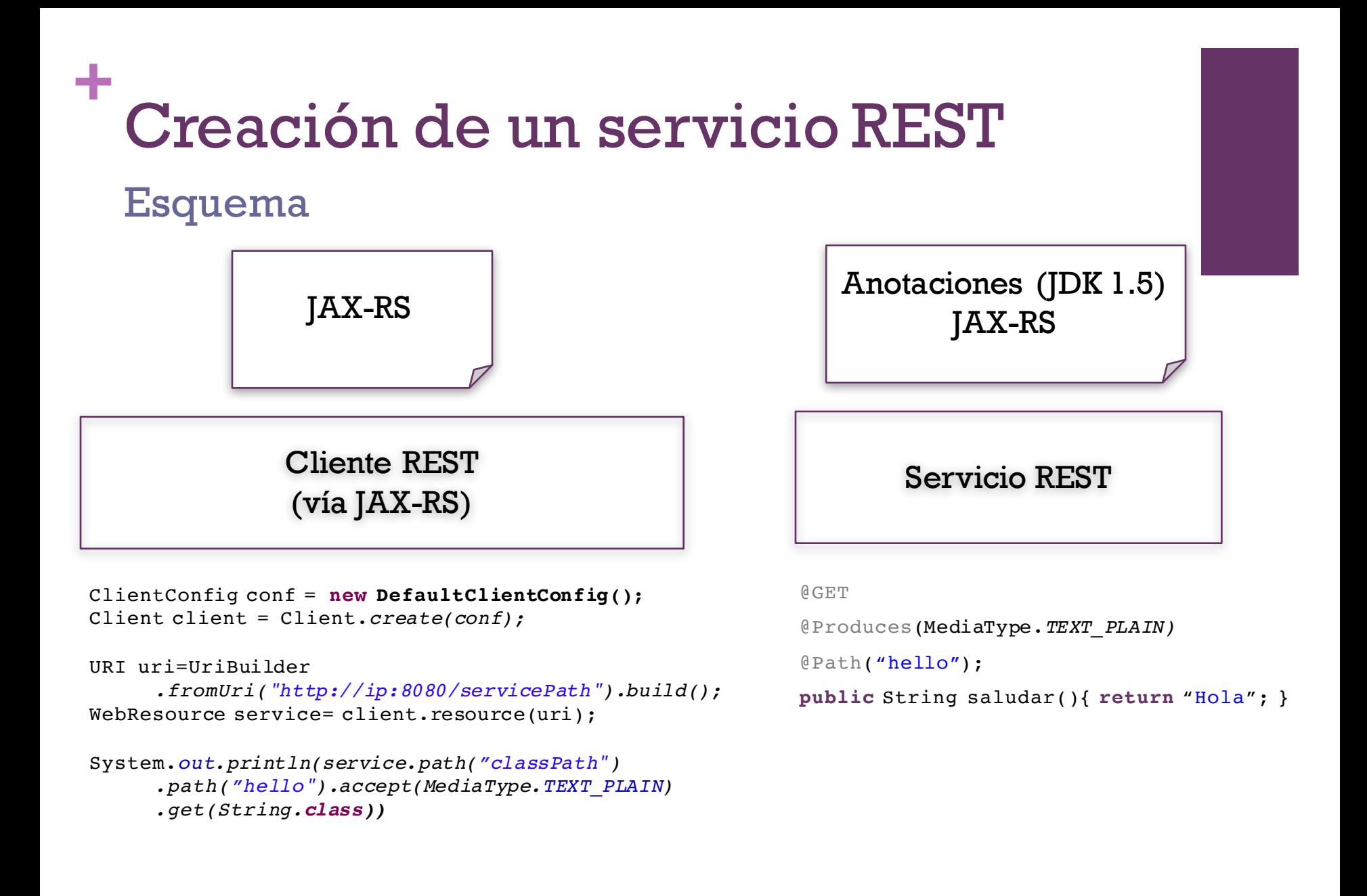

Preparación del entorno

- n Descargar **Tomcat** 7.0 de http://tomcat.apache.org/
- n Descargar **Eclipse EE**
	- n O bien descargar la versión normal e instalar plugin para desarrollo web: WTP
		- Help/Install New Software...
		- n http://download.eclipse.org/releases/indigo
- n Descargar **Jersey** (http://jersey.java.net)

#### Creación del proyecto

- **n** Crear un nuevo proyecto web:
	- File/New/Project...  $\rightarrow$  Web/Dynamic Web Project
- $\blacksquare$  En la carpeta WebContent/WEB-INF/lib, incluir todos los jars que hay en las carpetas jersey/lib, jersey/api y jersey/ext

■ *En http://vis.usal.es/rodrigo/documentos/sisdis/ejemploREST/ se encuentran algunas de las clases y ficheros que vamos a usar de ejemplo*

#### **+** Creación de un servicio REST Fichero web.xml

- $\blacksquare$  Modificar el fichero WebContent/WEB-INF/web.xml por este otro:
	- nttp://vis.usal.es/rodrigo/documentos/sisdis/ejemploREST/web.xml
- **n** display-name debe coincidir con el nombre del proyecto
- **n** jersey.config.server.provider.packages debe tener como valor una lista de nombres de paquetes en los que tenemos recursos REST, separados por punto y coma.
- url-pattern dentro de servlet-mapping debe ser la ruta base a partir de la que se ubicarán los recursos REST

Ejemplo de servicio

```
//Sets the path to base URL + /hello
@Path("/hello")
public class Hello 
     \{// This method is called if TEXT_PLAIN is request
     @GET
     @Produces(MediaType.TEXT_PLAIN)
     public String sayPlainTextHello() {
       return "Hello Jersey";
       }
     // This method is called if XML is request
     @GET
     @Produces(MediaType.TEXT_XML)
     public String sayXMLHello() {
       return "<?xml version=\"1.0\"?>" + "<hello> Hello Jersey" + "</hello>";
       }
     // This method is called if HTML is request
     @GET
     @Produces(MediaType.TEXT_HTML)
     public String sayHtmlHello() {
       return "<html> " + "<title>" + "Hello Jersey" + "</title>"
           + "<body><h1>" + "Hello Jersey" + "</body></h1>" + "</html> ";
       }
     }
```
Ruta del servicio

nttp://ip:8080/proyecto/servlet/clase/metodo

localhost o la ip del equipo remoto (mejor ips que nombres, pues pueden estar corruptos en el lab. de informática)

indicado con la anotación @Path antes de un método

indicado con la anotación @Path antes de una clase

indicado en el tag <url-pattern> de <servlet-mapping> en web.xml p. ej. si queremos que sea servlet usamos /servlet/\* Podemos no usarlo, poniendo simplemente /\*

> nombre del proyecto en el IDE, que debe coincidir con el tag <display-name> de web.xml

#### Arranque del servicio

- Arrancar el servicio: Run/Run As.../Run on Server
	- Especificar Tomcat como servidor en el que arrancarlo
		- Target runtime (o *New...* si no está)

#### n Errores frecuentes:

- n **java.lang.ClassNotFoundException**: com.sun.jersey.spi.container.servlet.ServletContainer
	- n Los jar de Jersey no se han incluido correctamente en WebContent/WEB-INF/lib
- n **com.sun.jersey.api.container.ContainerException**: The ResourceConfiginstance does not contain any root resource classes.
	- n El parámetro com.sun.jersey.config.property.packagesno se ha configurado correctamente en web.xml: debe contener los nombres de los paquetes que contienen clases anotadas.
- El servidor arranca pero no hay nada en las rutas esperadas
	- n El parámetro com.sun.jersey.config.property.packagesno se ha configurado correctamente en web.xml: debe contener los nombres de los paquetes que contienen clases anotadas.
	- n Revisar los @Path, y los tags <display-name> y<servlet-mapping> en web.xml

Ejemplo de cliente

```
public class Test {
     public static void main(String args[])
          {
          Client client=ClientBuilder.newClient();;
         URI uri=UriBuilder.fromUri("http://localhost:8080/pruebasREST").build();
```
WebTarget target = client.target(uri);

```
System.out.println(target.path("rest").path("hello").request(MediaType.TEXT_PLAIN).get
               (String.class));
```

```
System.out.println(target.path("rest").path("hello").request(MediaType.TEXT_XML).get
          (String.class));
```

```
System.out.println(target.path("rest").path("hello").request(MediaType.TEXT_HTML).get
          (String.class));
     }
```
}

*Se ejecuta como una aplicación Java normal*

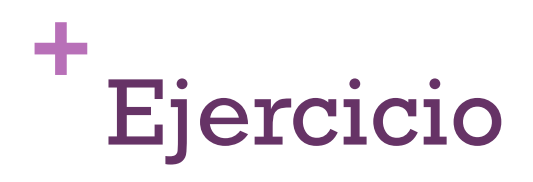

- 
- Crear un servicio REST *hello* mediante Eclipse, Tomcat y Jersey.
	- n Iniciar en la máquina local y probar accesos de clientes
		- **n** Desde un navegador y desde java
		- n Desde la máquina local y desde otras máquinas

Paso de argumentos

n Paso de argumentos: anotación @**QueryParam**:

```
@Path("calculator")
public class Calculator
  {
  @Path("sq")
  @GET
  @Produces(MediaType.TEXT_PLAIN)
  public String square(@DefaultValue("2") @QueryParam(value="num") long num) 
    {
    return ""+num*num;
    }
  }
```
■ Desde URL http://hostname:port/calculator/sq?num=3

■ Desde Java

■ service.path("calculator/sq").queryParam("num", ""+3).request (MediaType.TEXT\_PLAIN).get(String.class)

#### Retorno de objetos

- $\blacksquare$  En principio, Jersey retorna tipos MIME (es decir, texto, en distintos formatos)
	- $\blacksquare$  Jersey no soporta la serialización de tipos primitivos
	- Debemos usar String + documentación de la API
	- Si intentamos, por ejemplo, retornar un long:
		- com.sun.jersey.api.MessageException: A message body writer for Java class java.lang.Long, and Java type long, and MIME media type XXX was not found
- Solución: convertir objetos Java en texto (p. ej. XML)
	- Jersey da soporte para ello a **JAXB**, una arquitectura para asociar clases Java a representaciones XML

Retorno de objetos 'nuevos'

 $\blacksquare$  Usamos @XmlRootElement + APPLICATION\_XML

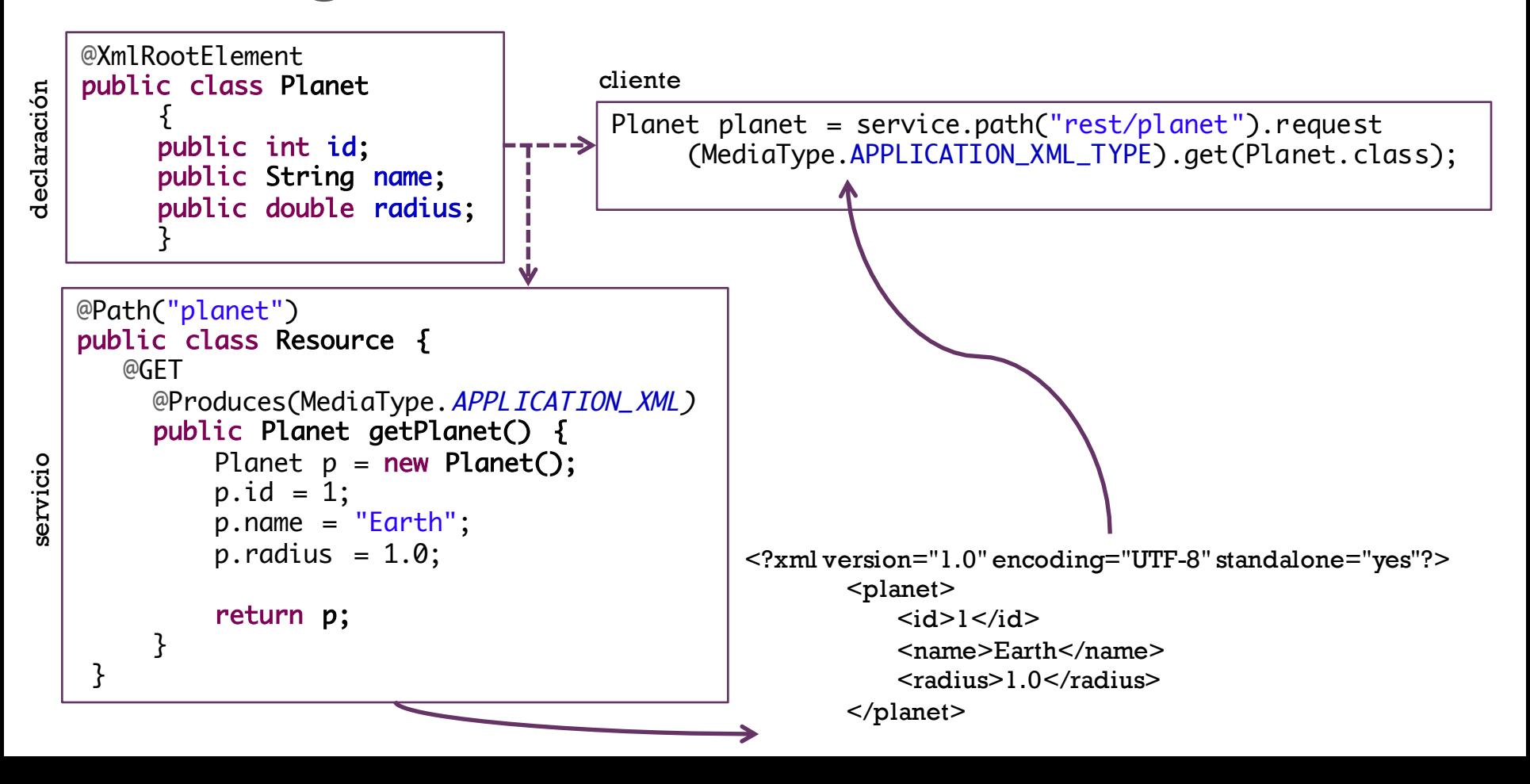

### **+** Creación de un servicio REST Retorno de POJOs

n Usamos la clase JAXBElement + APPLICATION\_XML

servicio

```
@Path("calendario")
public class Calendario {
  @GET
  @Produces(MediaType.APPLICATION_XML)
  public JAXBElement<Date> getDate() 
    {
    Date p = new Date(System.currentTimeMillis());
    return new JAXBElement<Date>(new QName("date"), Date.class, p);
    }
}
```
cliente

GenericType<JAXBElement<Date>> dateType = new GenericType<JAXBElement<Date>>() {}; Date fecha = (Date) service.path("rest/calendario").request (MediaType.APPLICATION\_XML\_TYPE).get(dateType).getValue(); System.out.println(" $\# \# \#$ " + fecha.getTime());

#### Minimización de interfaces

- Respecto al uso de argumentos y el retorno de objetos, un buen diseño de un sistema distribuido minimiza las interfaces
	- n Suponen una carga en el tráfico de red
		- $\blacksquare$  Y más si hay que convertirlos a XML
	- Incrementan el riesgo de errores
		- n Interpretaciones equivocadas de la API
		- Las clases tienen que estar disponibles por los clientes
		- $\blacksquare$  Etc.
	- Muchos objetos son evitables con un uso inteligente de String

#### Ciclo de vida de los objetos

- n En Jersey, los objetos tienen un ciclo de vida '*per-request*'
	- Cada clase que se ofrece como recurso se instancia con cada nueva petición y se destruye al terminar dicha petición
		- Esto impide mantener objetos que varían su estado a lo largo del tiempo (a través de distintas peticiones)
	- n Solución:
		- Utilizar la anotación @**Singleton** para la clase
			- $\blacksquare$  Así, la clase se instancia una vez por aplicación web, y permanece instanciada hasta que se apague o reinicie el servicio

## **+** Ejercicio

- 
- n Crear un servicio REST *calculator* que permita realizar potencias cuadradas (*sq*) y sumas de dos elementos (*add*)
	- n Obtendrá mediante parámetros el número a elevar al cuadrado y los dos números a sumar (todos enteros)
	- n Retornará el resultado como una cadena de texto
- n Añadir una tercera función *stack*(int *n*) que sume el valor *n* a una variable interna del servicio que comienza en *0*

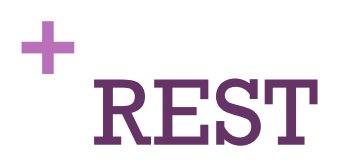

#### Tutoriales

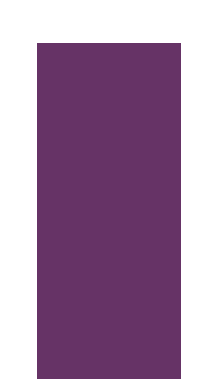

- n http://www.vogella.com/articles/REST/article.html
	- Preparación básica para trabajar con Jersey+Tomcat+Eclipse
- n https://jersey.java.net/documentation/latest/user-quide.html
	- n Manual completo de Jersey, en especial:
		- Paso de argumentos (cap 3.2)
		- $\blacksquare$  Ciclo de vida de los recursos (3.4)

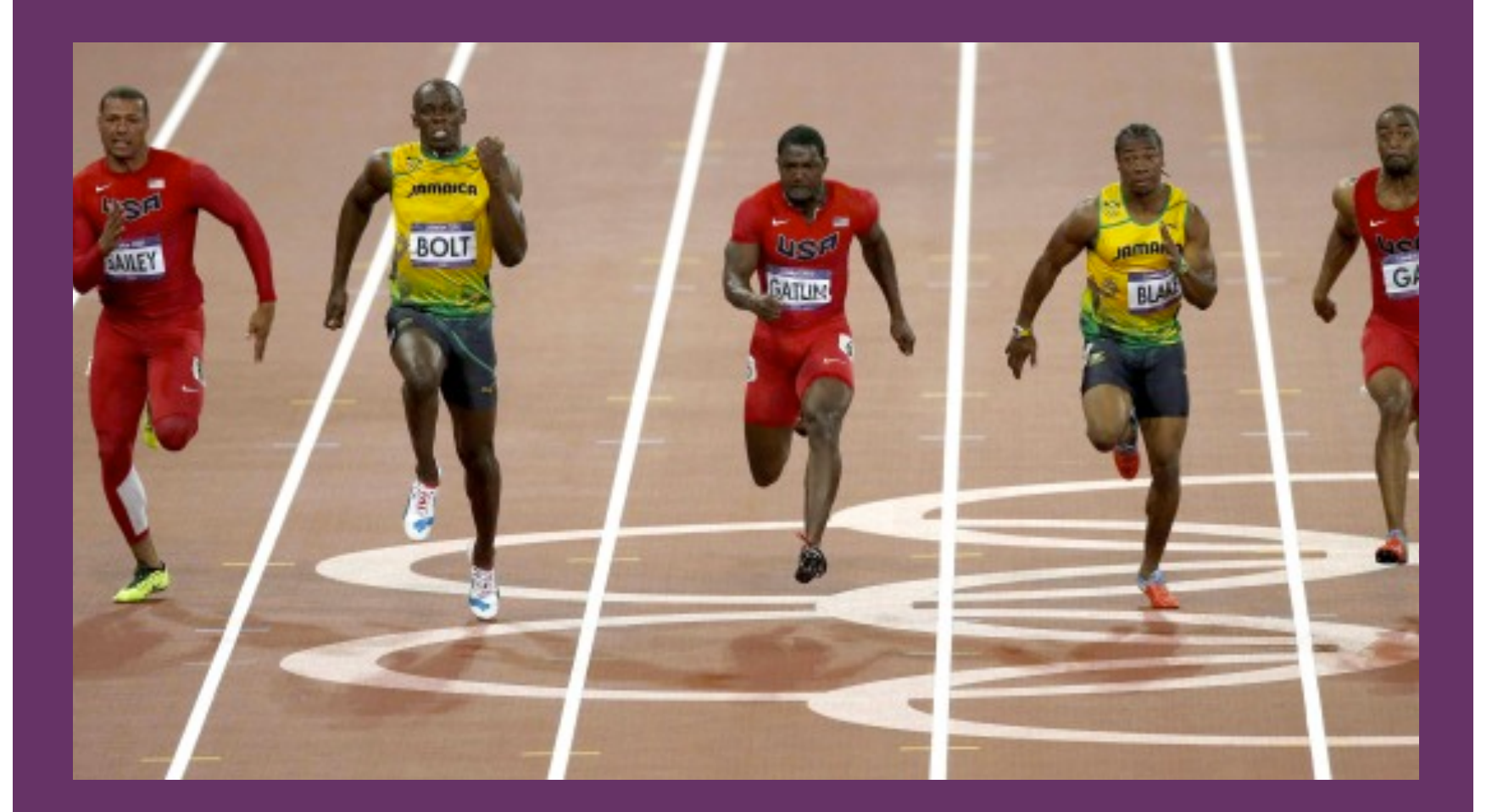

#### Servicio

 $\blacksquare$  Crear un servicio REST mediante una clase Carrera100

- El servicio se llamará **carrera100** y aceptará 4 atletas
- $\blacksquare$  Mantendrá información sobre
	- $\blacksquare$  Número de atletas inscritos en la carrera
	- Tiempo de inicio de la carrera y de llegada de cada atleta
- **n** Ofrecerá los métodos
	- **F** reinicio: pone los tiempos y los atletas inscritos a cero
	- **n preparado**: detiene al atleta que lo llama hasta que todos los atletas estén preparados
	- listo: detiene al atleta que lo llama hasta que todos los atletas estén listos. Una vez estén todos listos, la carrera empieza
	- n **llegada**(**dorsal**): guarda el tiempo de llegada del atleta y retorna el tiempo obtenido por el atleta.
	- resultados: retorna una cadena con algún formato que muestre los resultados de la carrera

#### **Cliente**

- **n La clase Atleta será un hilo (Thread) que:** 
	- n Se construirá con un determinado dorsal
	- Durante su ejecución
		- 1. Invoca carrera100/preparado
		- 2. Invoca carrera100/listo
		- 3. Corre (duerme entre 9.56 y 11.76s)
		- 4. Invoca carrera100/llegada?dorsal=midorsal
- **n Para hacer una carrera puede haber una clase MainCarrera** 
	- Invoca carrera100/reinicio
	- 2. Crea 4 Atletas y los pone a correr
	- 3. Invoca carrera100/resultados

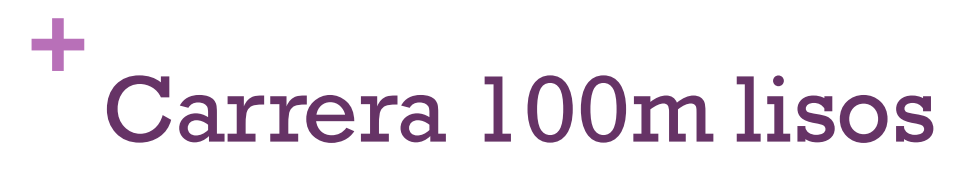

#### Ejemplo con 2 procesos

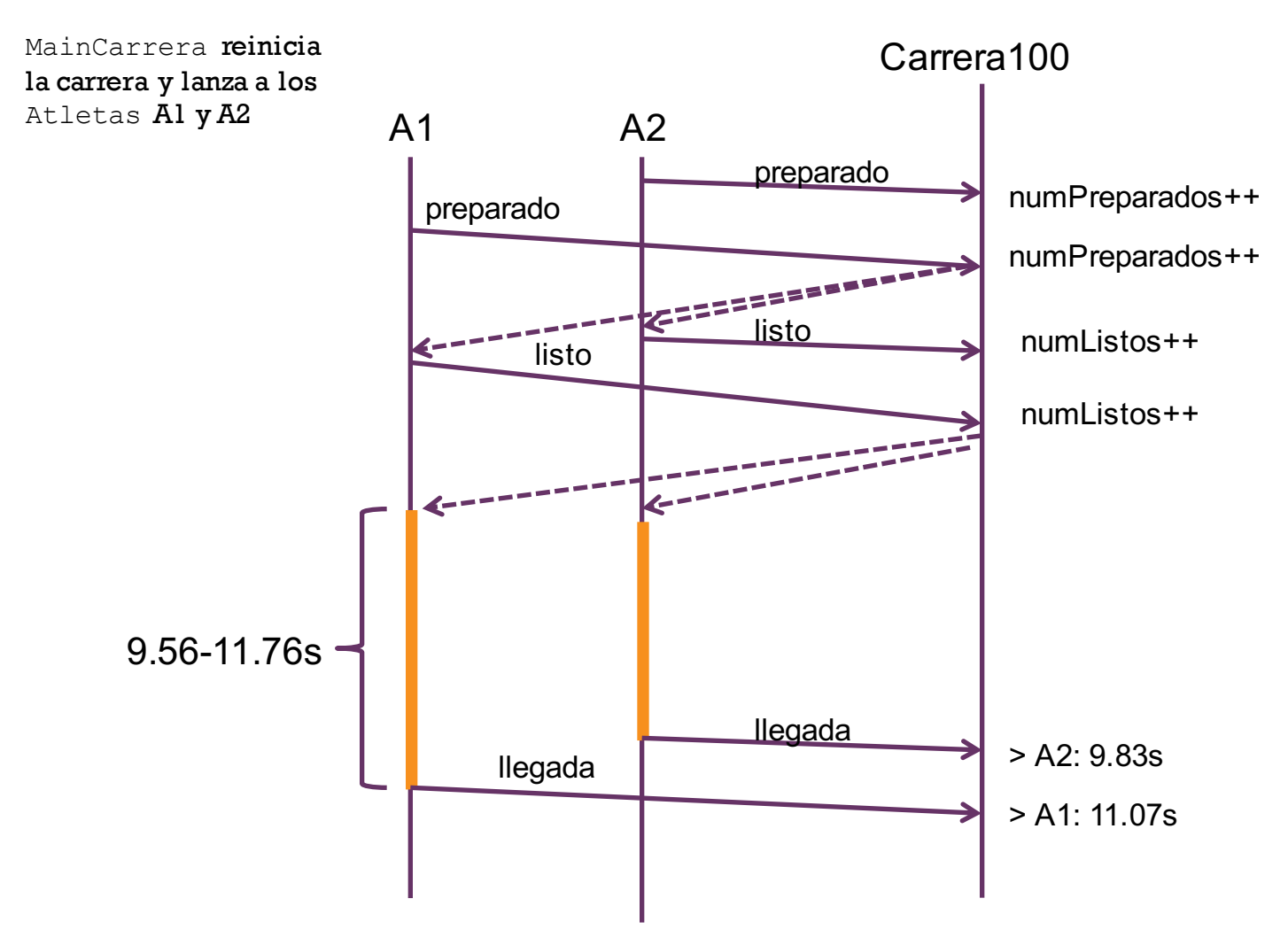

#### Despliegue

- n Ejecutar el servicio y la carrera en el mismo ordenador
- **n** Probar con 2 ordenadores
	- n En uno corre el servicio y dos atletas
	- $\blacksquare$  En el otro corren los otros dos atletas
- **n** Probar con 3 ordenadores, con 6 atletas
	- n En cada uno corren dos atletas
	- n En uno de ellos corre el servicio

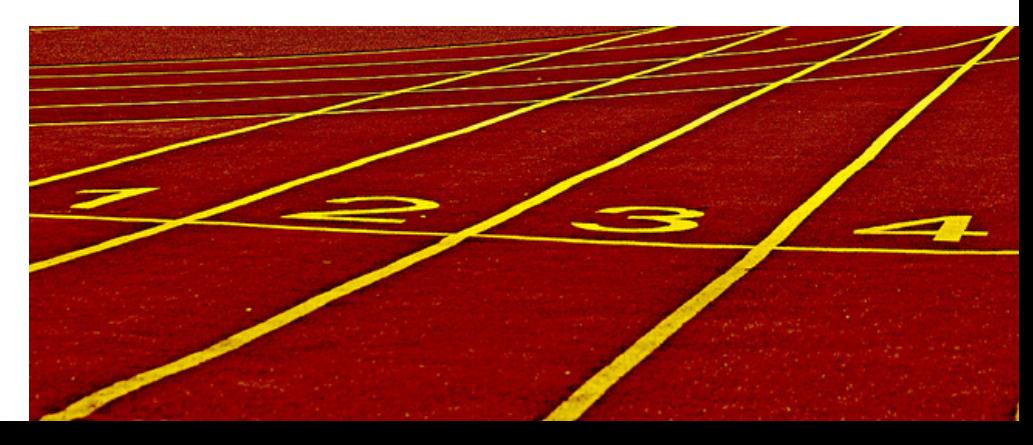

Despliegue: determinar IP del servidor

- n Para que los clientes sepan dónde está
	- $\blacksquare$ /sbin/ifconfig
	- n /sbin/ifconfig | grep 'inet addr:' | grep -v '127.0.0.1' | cut -d: f2 | awk '{print \$1}'

**n** Para extraer los números de la ip

#### Despliegue: reparto de clases

#### n **Básico**:

- $\blacksquare$  Almacenar las clases en  $Z$ :
	- n Estarán disponibles en todos los ordenadores si nos conectamos con el mismo usuario

#### n **Avanzado**:

- n Pensando en otros sistemas donde no tengamos un servicio distribuido de archivos
- $\blacksquare$  Podemos generar un script de envío remoto mediante ssh/scp
	- **Ner los scripts** lanzar.sh y shareKeys.sh en http://vis.usal.es/rodrigo/documentos/sisdis/scripts/

#### n **Pro**:

- n Podemos generar un .jar con las clases y bibliotecas necesarias y enviarlas mediante scripts/ssh
	- En el caso de Tomcat, podemos generar un .war y almacenarlo en la carpeta webapps

Despliegue: ejecución

#### $\blacksquare$  El servidor se arranca inicialmente

- **Básico: mediante Eclipse, con** Run as.../Run on Server
- n **Avanzado**: usar el proyecto .war del despliegue Pro
- **n** Pro: crear un demonio que arranque con el ordenador
- Luego arrancamos los clientes
	- n **Básico**: a través de Eclipse (requiere arrancar Eclipse en todos los ordenadores)
	- **E** Avanzado: ejecutarlos desde consola, localmente (requiere acceso físico a todos los ordenadores)
	- **Pro**: ejecutarlos desde consola, remotamente (todo se hace desde un solo ordenador)
		- n Podemos usar los scripts vistos en el reparto de clases

Coordinación y tiempos

- n Probad qué pasa si los Atletas no esperan a las órdenes de 'preparados' y 'listos', y empiezan a correr en cuanto pueden
	- **n** En distintos despliegues
- $\blacksquare$  Reflexionad y/o probad con diferentes medidas de tiempos
	- $\blacksquare$  En Carrera100 o por los propios Atletas
	- **n** En distintos despliegues
	- De forma relativa ("he tardado *t\_final* menos *t\_inicial*")
		- Obteniendo ellos el *t\_inicial*
		- Tomando *t\_inicial* de la carrera
	- De forma absoluta ("he llegado en *t\_final*")

# Análisis

- ¿Qué posibles fallos encuentras en el sistema que has implementado?
	- **n** Relativos a los tiempos
	- n Relativos a la coordinación
	- Relativos a posibles fallos de proceso
	- n Relativos a posibles fallos de comunicación
- ¿Se te ocurren mejoras posibles para el sistema?

÷